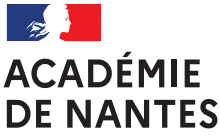

## **WEBINAIRE EXAMENS EPS 8 AVRIL 2024**

### **Ordre du jour**:

- Rappel : stabilité / évolutions rentrée 2023-2024
- La procédure « Cyclades / santorin »
- La notation
- Eléments de réponse aux questions déposées sur le document en ligne

Inspection Pédagogique Régionale EPS \_ DEC EPS ACADEMIE DE NANTES

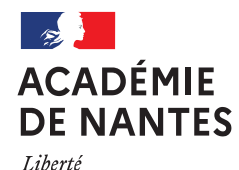

Égalité Fraternité

## **RENTRÉE 2023-2024**

### Stabilité : le cadre national et la validation des référentiels

. Le cadre certificatif et ses différents attendus (AFL, AFLP, choix de la répartition des points par les élèves)

- . Conception des référentiels certificatifs à partir d'un cadre national par CA
- . Déclaration de l'ensemble de son offre certificative en octobre 2023
- . 2 Commission examens (CAHPN) de validation des référentiels :
	- octobre (validation des référentiels et de l'offre certificative session 2024)
	- janvier (commission de suivi de la validation)

### **<u>Evolutions</u>: Fin d'EPSNET, nouveau process de saisie des notes → Cyclades / Santorin**

. Saisie des ensembles certificatifs à partir des référentiels validés par la commission . Notes saisies par AFL(P)

. Possibilité de saisie des notes au fil de l'eau, par AFL(P) et par candidat (choix de la répartition des points à indiquer)

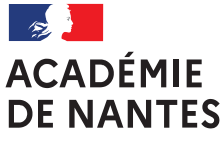

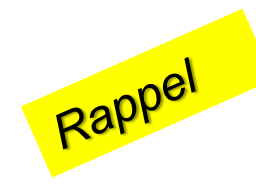

## **Tutoriel : Noter l'EPS EN CCF \_ CAP-BCP-BGT 2024**

- **I - Prérequis à l'étape de notation**
- **II - Notation**
- **III - Suivi de la notation**

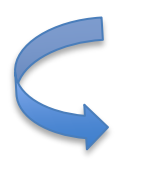

Document transmis aux établissements (Mail en date du 21.03.24, 16h03)

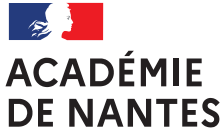

## **QUELQUES ZOOMS**

- **Accès CYCLADES / SANTORIN, cf. « pas à pas »**
- **La saisie des notes par AFL(P), cf. tutoriels par examens**

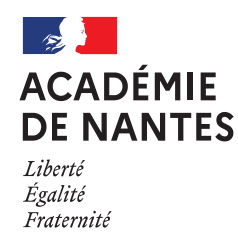

## **ZOOM SUR LA NOTATION**

- Une saisie des notes par l'enseignant responsable de l'ensemble certificatif
- Une saisie des notes **par AFL(P)** pour les différentes épreuves en CCF
- Cas particulier BCP et CAP : cocher la **combinaison des deux AFLP**  retenus pour chaque épreuve et valider
- Une saisie par AFL(P) **conforme au choix de l'élève** dans sa répartition de points, pour l'évaluation au fil de la séquence
- Cas des « AB » et « DI », pas de nouveautés, cf. tutoriel DEC p36
- En cas **d'inaptitude ou d'absence**, la note est automatiquement recalculée
- Possibilité **d'enregistrer** certaines notes et d'y revenir
- Rappel « **Cas exceptionnel** » = cas validé en amont par le Rectorat (raison technique ou matérielle d'impossibilité de faire passer une épreuve)
- Epreuve de « rattrapage » = **épreuve de substitution** sur santorin.
- Précision à apporter : cf. candidat inapte ou cas de force majeure
- Cas des Candidats notés sur une seule note, positionnement attendu : « la note est elle représentative du niveau ? »

#### 5 **→ cf. Tutoriels spécifiques par examen pour la saisie des notes sur le site EPS**

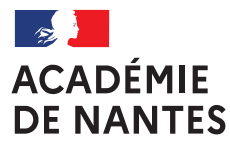

> Afin d'assurer la bonne tenue de la CAHPN de juin, l'ensemble des notes et donc l'ensemble des « lots », sont à « verrouiller » dans SANTORIN pour le 7 juin 2024.

#### **QUESTIONS POSEES EN AMONT DU ACADÉMIF DE NANTES WEBINAIRE** Liberté Égalité

**Faut-il saisir les notes AFL par AFL sur les différents protocoles ? Peut-on saisir les notes en plusieurs fois ?**

Fraternité

*→ Oui, les notes sont à saisir AFL par AFL et peuvent être saisie en plusieurs fois (ne pas oublier d'enregistrer la saisie pour cela)*

• **Peut on remplir les notes classes par classes et AFLP par AFLP en fonction du menu choisi par l'élève? Peut on remplir les notes dés maintenant, car la procédure semble lourde comparée à l'ancienne?**

→ *Oui les notes pourront être saisies en tenant compte des choix des élèves. Il est possible de démarrer la saisie des notes.* 

• **jusqu'à quelle date pouvons nous rentrer dans les différents protocoles les groupes d'élèves en CAP2 ?**

*→ Il n'y a pas de date définie mais la procédure prendra fin pour que les notes puissent être transmises à la CAHPN de juin. Il est donc recommandé de ne pas tarder l'association des élèves aux protocoles pour pouvoir démarrer la saisie des notes.*

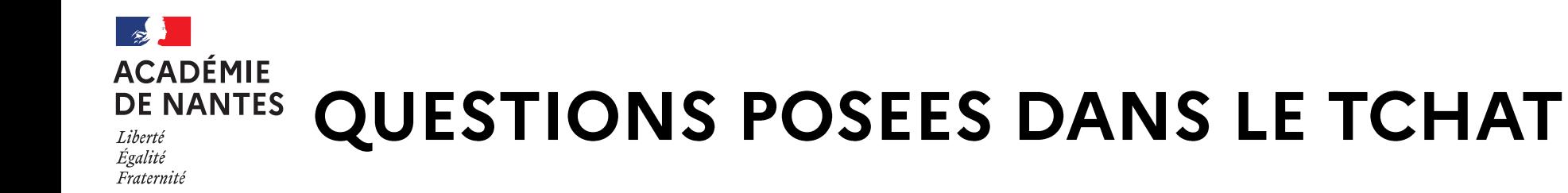

### **• CYCADES / SANTORIN**

- **- Faut-il associer les élèves sur CYCLADES puis recommencer sur SANTORIN ?**
- → *Il faut effectivement réimporter chaque protocole et chaque groupe d'élèves dans SANTORIN*
- **- S'il y a deux évaluateurs, comment fait-on pour l'affectation ?**
- → *Vous pouvez mettre deux noms de correcteurs dans SANTORIN.*
- **- J'ai associé les élèves aux protocoles mais sur Santorin cela indique "aucun lot à corriger"; que me manque-t-il pour aller plus loin sur Santorin ?**

→Il doit vous manquer la convocation du chef d'établissement pour pouvoir prendre le rôle de référent afin de pouvoir distribuer les lots.

- **- Quelle est la conduite à tenir si l'un des professeurs déclaré lors de la saisie des protocoles n'exerce plus dans le lycée ?**
- → *Il faut affecter les lots à un autre enseignant dans SANTORIN.*

#### **- A quoi cela sert-il de saisir des informations similaires sur CYCLADES et sur SANTORIN ?**

→CYCLADES est l'application de recueil des notes de toutes les disciplines. SANTORIN est une application de correction et de saisie de notes. Les deux applications sont complémentaires. Il est donc nécessaire que certaines informations soient entrées dans les deux applications afin de permettre la récupération des données

et leur intégration lors de l'export de SANTORIN vers CYCLADES (qui sera réalisé après l'harmonisati<sup>8</sup>n en CAHPN).

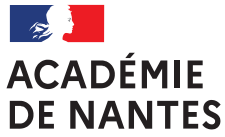

## **QUESTIONS POSEES DANS LE TCHAT**

### • **NOTION DE REFERENT / CONVOCATION**

- **Où s'effectue la création de mission « référent » ?**
- → *Dans IMAG'IN par le chef d'établissement*

**- Il faut donc bien demander au chef d'établissement de faire la convocation du professeur référent SANTORIN. Tant que cette convocation n'est pas éditée, on ne peut pas saisir les notes ?** →Oui, la saisie des notes n'est possible qu'après la distribution de lots qui est réalisée par le référent/coordonnateur EPS.

**- Sur CYCLADES, notre coordo n'a pas accès aux BCP, il a seulement accès aux CAP et BGT. Un autre collègue a accès au BCP. Faut-il créer une convocation SANTORIN pour les 2 ?** → *Oui et si cela ne fonctionne pas, envoyer un mail à dec.eps@ac-nantes.fr.*

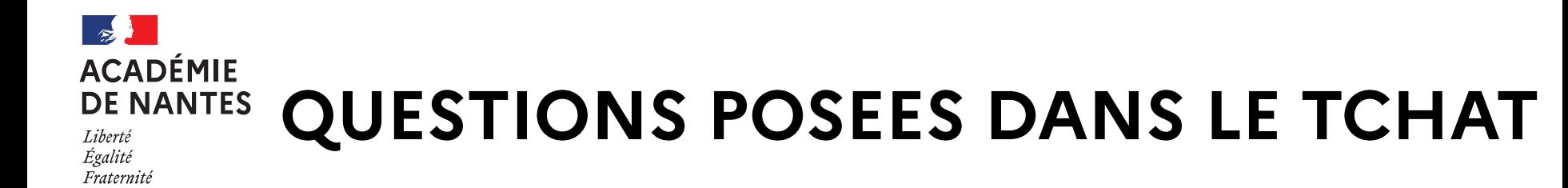

- **ADRESSES EMAIL DES PROFESSEURS**
- **Il y a une difficulté concernant les adresses email de certains professeurs remplaçants qui bien que référencés sur IMAG'IN n'apparaissent pas dans CYCLADES. Avez-vous des informations permettant de solutionner cette difficulté ?**
- → *Pour permettre aux enseignants remplaçants d'accéder à la saisie des notes dans SANTORIN, la possibilité actuelle est d'adresser un mail à dec.eps@ac-nantes.fr avec l'identité de l'enseignant, le ou les examens concernés ainsi que l'UAI de l'établissement, pour qu'ensuite une convocation lui soit adressée (la convocation permet d'ouvrir le canal informatique vers SANTORIN). Si d'autres possibilités s'ouvrent ultérieurement, nous les ajouterons dans le document mis à disposition sur le site pédagogique.*

**- Les adresses email des professeurs remplaçants apparaissent dans Santorin. Si j'ai bien compris, il est possible de lui réaffecter le groupe manuellement ?**

→ *vous devez pouvoir mettre le nom de l'enseignant titulaire qui a par exemple évalué les 2 premières APSA et celui de l'enseignant remplaçant qui a par exemple évalué le troisième cycle. Il faut pour cela rajouter un correcteur pour le protocole dans Santorin avec l'accès Référent.*

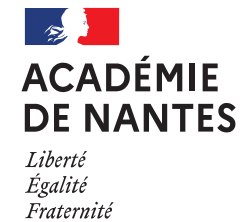

# **QUESTIONS POSEES DANS LE TCHAT**

### **• NOTATION :**

- **- Pour la répartition des points des AFL 2 et 3, il faudra donc rentrer chacun des choix des élèves ?**
- → *Oui, vous pourrez regarder dans le tutoriel mis à disposition sur le site académique, il faudra cocher la case correspondant au choix de l'élève (2,4 ou 6 points). Cette case ouvrira alors le menu déroulant adéquat pour que vous puissiez mettre les points.*
- **- Est-ce que la saisie des notes concerne aussi les candidats individuels ?**
- → *Non cela ne concerne que les candidats évalués en CCF.*
- **- Pour l'option Education Physique et Sportive? Il y a un lot à créer?**
- → *Non, l'enseignement optionnel d'EPS est évalué en contrôle continu et non pas en CCF.*

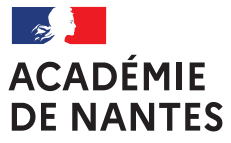

## **MERCI DE VOTRE ATTENTION**